## Masovno otkazivanje zatvaranja otvorenih stavki

Poslednja izmena 19/10/2022 3:03 pm CEST

Kroz Poslovanje > Otvorene stavke > Otkaži zatvaranje otvorenih stavki , sada možemo masovno otkazati prethodno zatvorene otvorene stavke:

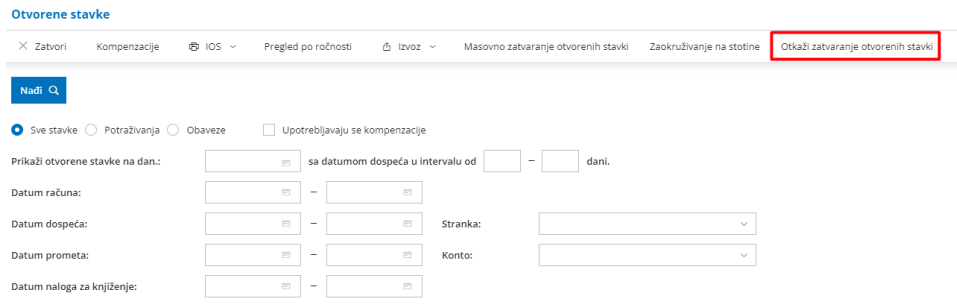

Klikom na opciju <Otkaži zatvaranje otvorenih stavki> dobijamo vreme poslednjeg zatvaranja otvorenih stavki, grupisano u "pakete" zatvaranja prema vremenu (sekundama) zatvaranja:

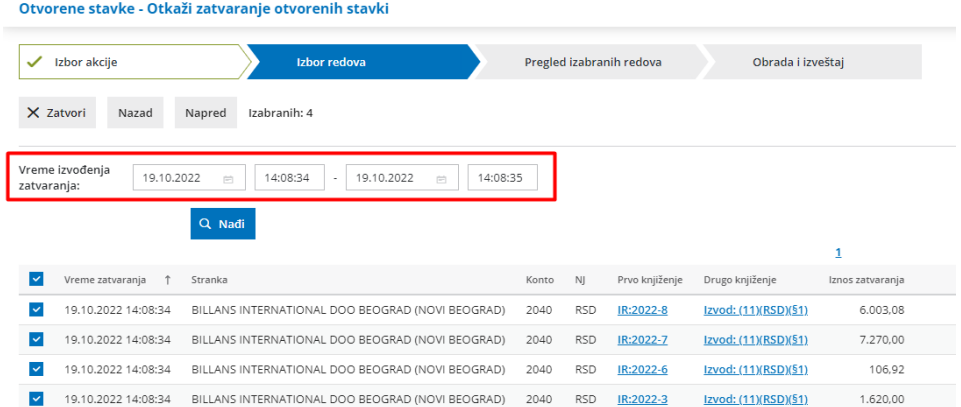

Kada otkažemo ovo zatvaranje, ponovnim klikom na ovu opciju, dobijamo mogućnost otkazivanja prethodnog "paketa" zatvaranja (hronološki unazad):

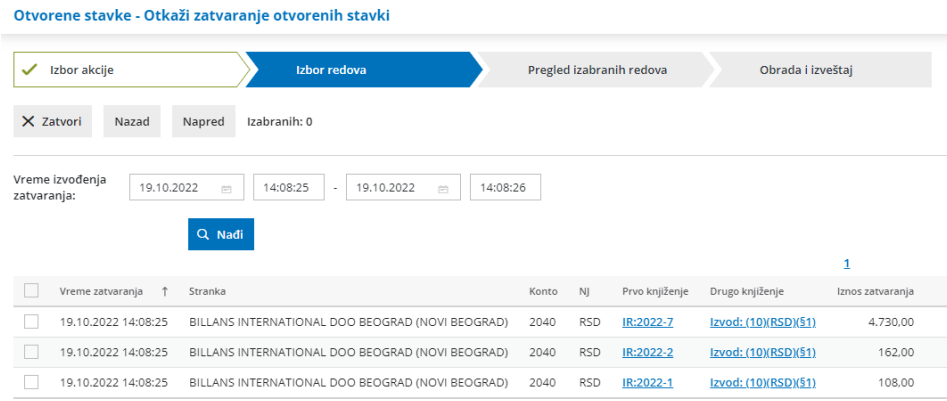

## Vreme izvođenja zatvaranja možemo ručno urediti i pretražiti u određenom vremenskom opsegu:

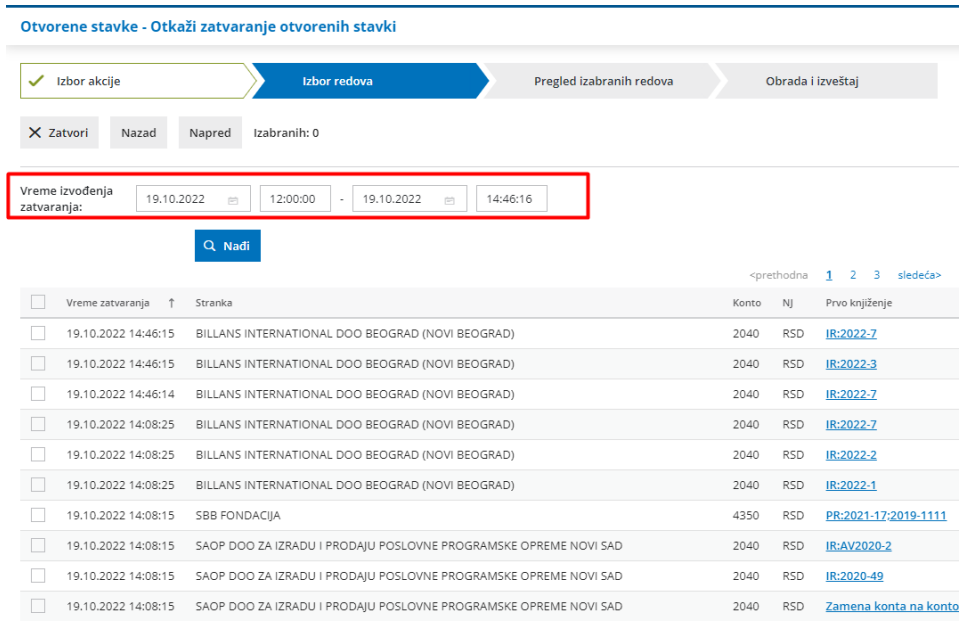